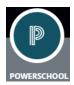

## **How to Access the PowerSchool Student Portal**

The administration and staff at Lincoln High School are excited to provide you and your child with access to his/her current grades and attendance via the PowerSchool Student Portal. To access this information, you will need to follow these steps:

- Open an internet browser on any web accessible device. In the address bar of your browser type <a href="http://yonkersps.powerschool.com/public">http://yonkersps.powerschool.com/public</a>. You will be taken to the PowerSchool sign in page.
  - o Your log in is your 6-digit school ID number.
  - Your password is your 8-digit date of birth, for example, if you were born on August 4, 2002, your password would be 08042002. Click "Sign In"

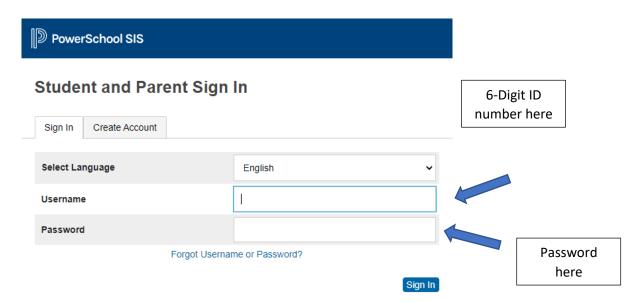

- You can access any of the following by clicking on the links on the left side of the page:
  - Grades and Attendance
  - Grade History
  - Attendance History
  - o Teacher Comments
  - Student Reports
  - School Bulletin
  - Class Registration
  - o My Schedule
  - School Information

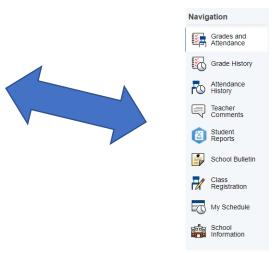